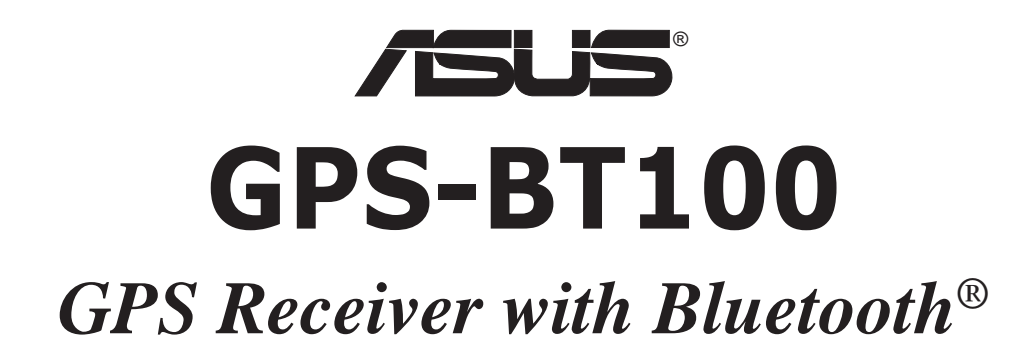

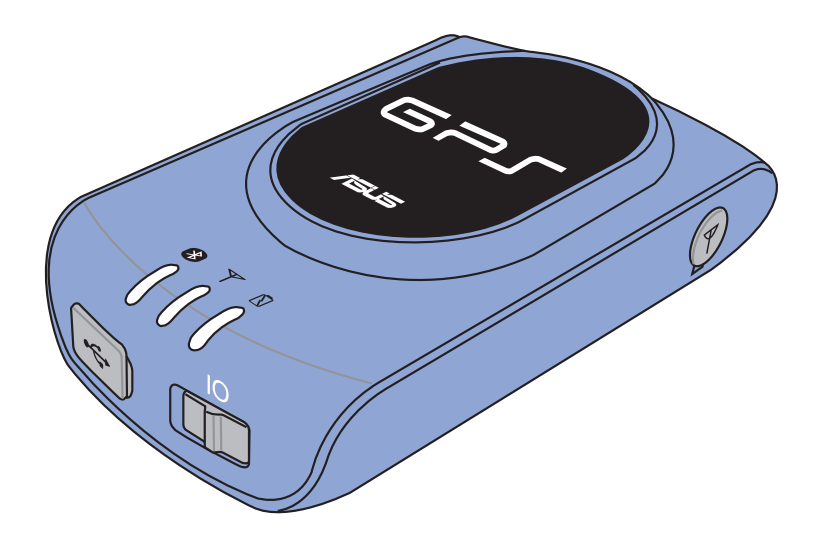

# **Quick Start Guide**

Copyright © 2005 ASUSTeK COMPUTER INC. All Rights Reserved.

Q2021

Download from Www.Somanuals.com. All Manuals Search And Download.

### **ASUS GPS-BT100 specifications summary**

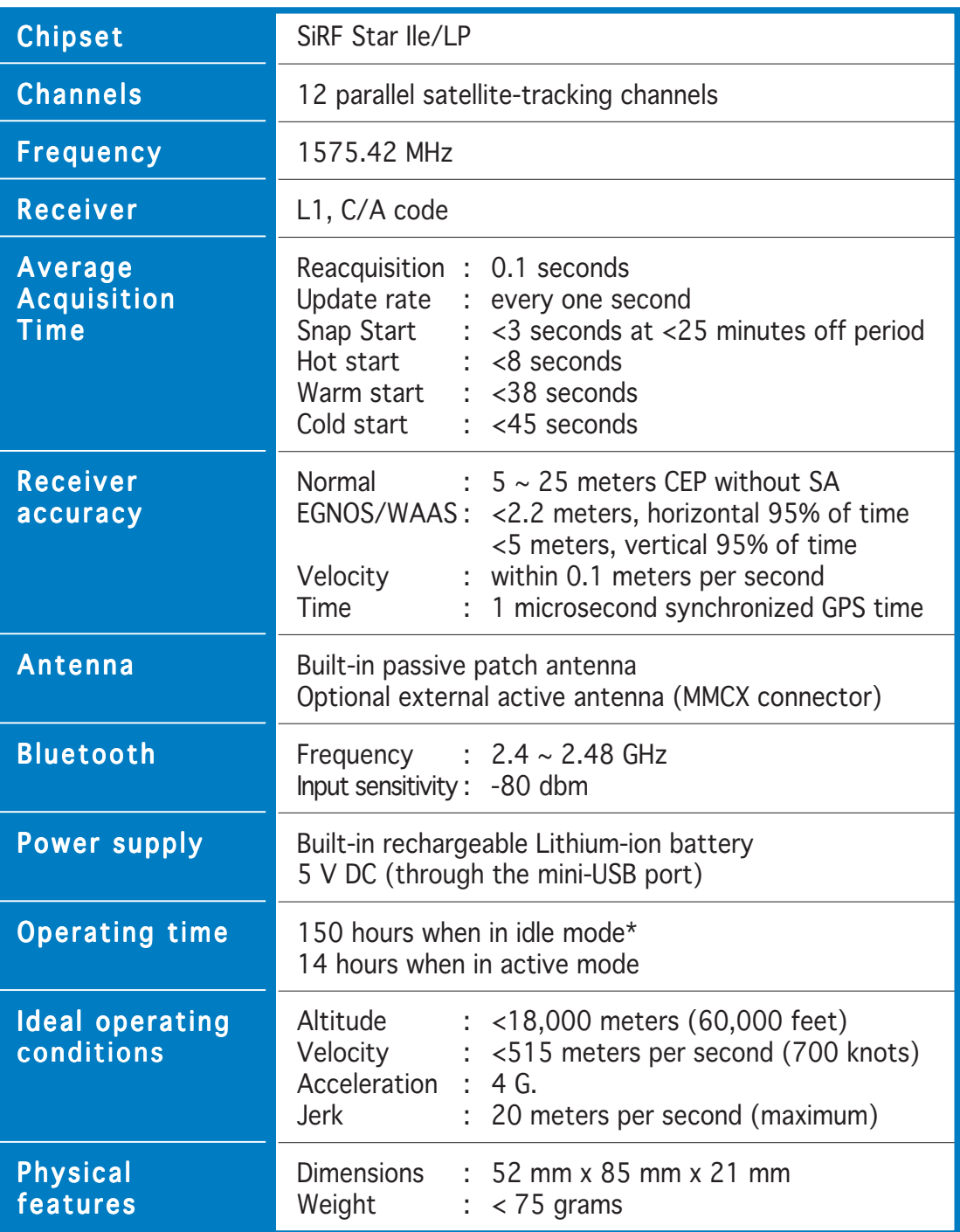

Specifications are subject to change without notice.

\*Based on ASUS testing.

#### **Welcome!**

Thank you for choosing the ASUS GPS-BT100!

The ASUS GPS-BT100 is a Global Positioning System (GPS) receiver with Bluetooth® wireless technology that provides accurate location information through your ASUS Personal Digital Assistant (PDA), notebook, or desktop computer.

With the latest in GPS technology, the ASUS GPS-BT100 is a dependable mobile companion anytime, anywhere you are.

### **Package contents**

Before you start installing and using the ASUS GPS-BT100, check the package for the following items.

- ASUS GPS-BT100 GPS receiver with Bluetooth
- $\checkmark$ AC power charger with wall adapter
- $\checkmark$ Windshield holder
- $\checkmark$ Travel charger with car lighter adapter (5 V DC/2.0 A)
- $\checkmark$ Y-cable (mini-USB plug and female power plug)
- $\checkmark$ I/O and power port adapter
- $\checkmark$ Quick start guide
- $\checkmark$ Warranty card
- $\checkmark$ Carrying case

Optional items:

GPS external MMCX antenna Mini-USB to USB cable (UART interface) with driver CD

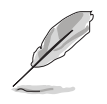

NOTE. Contact your retailer if any of the items is damaged or missing.

#### **Features**

- Enhanced navigation performance in urban, canyon, and foliage environments
- Wide range of use including land/marine navigation, fleet management, personal navigation, tracking system, and mapping
- High-speed signal acquisition (1920 time/frequency search channels)
- Bluetooth Serial Port Profile (SPP)-compatible for easy integration with your PDA or notebook with Bluetooth capability
- Mini-USB port for devices with no Bluetooth capability (using the optional mini-USB port to USB port cable)
- Built-in Wide Area Augmentation System (WAAS)/European Geostationary Navigation Overlay Service (EGNOS) demodulator

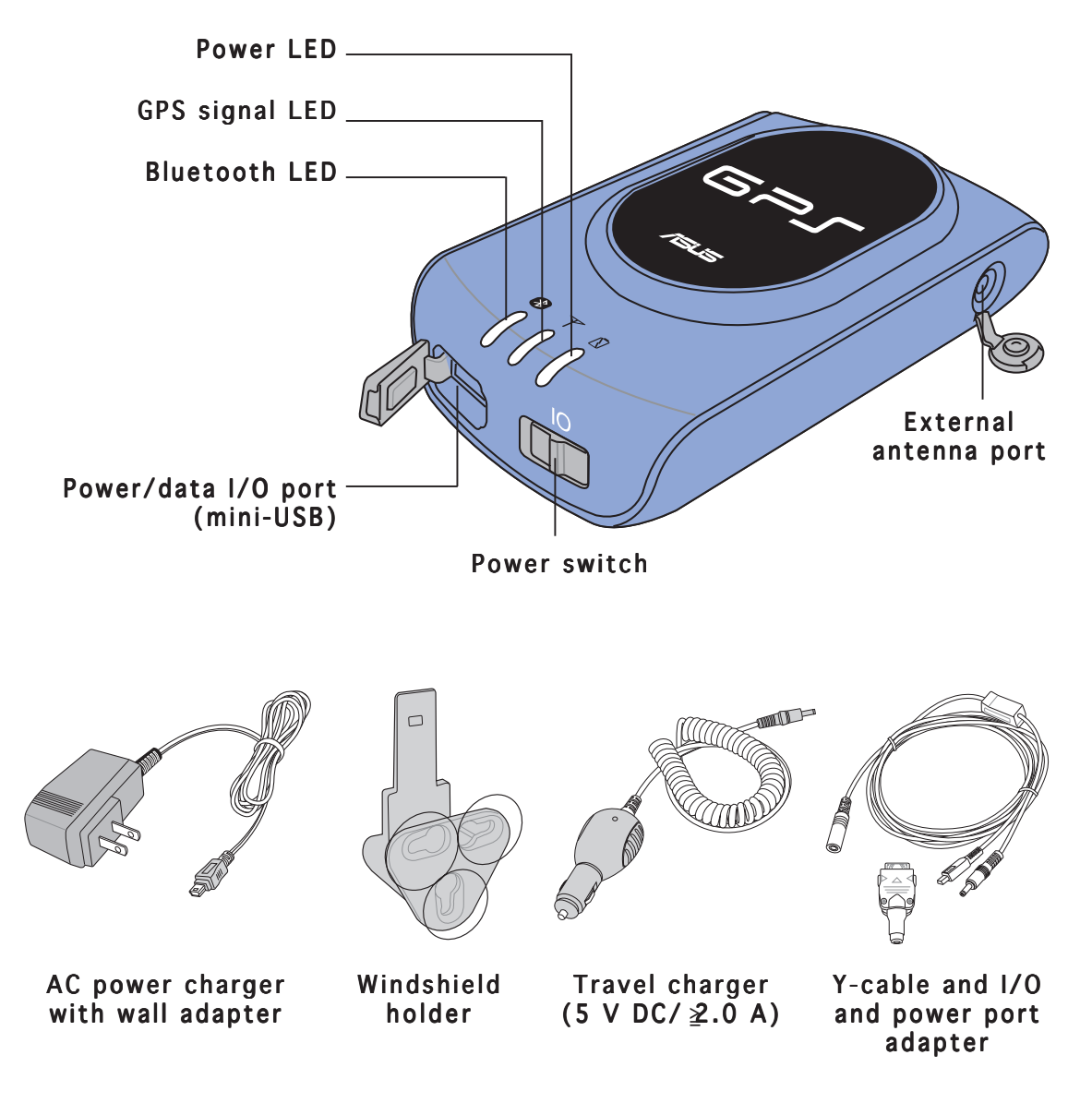

4

## **LED indicators**

The device has three light-emitting diode (LED) indicators. Refer to the table below for the LED indications.

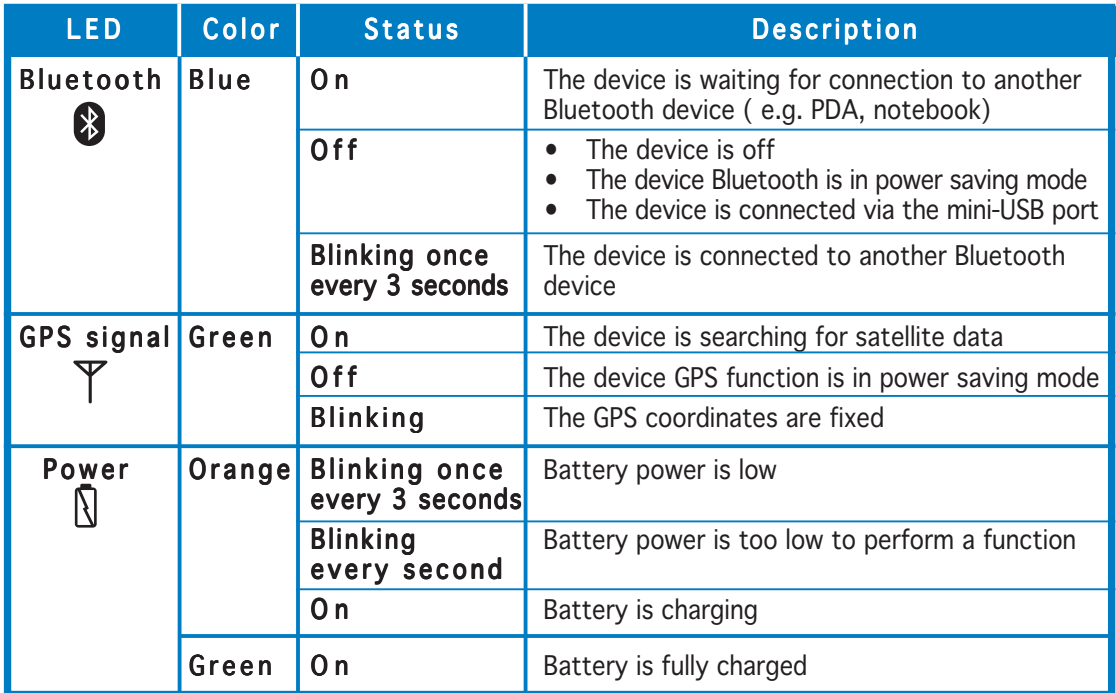

#### **System requirement**

Before installing the device, make sure that your PDA, notebook, and/or computer system has a Bluetooth or USB interface and an installed navigation application (e.g. PaPaGO!® , eMap).

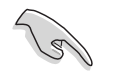

#### IMPORTANT!

- You must charge the device at least three hours before initial use.
- Use only the supplied power charger and adapter when charging the device. Using other models may damage the device.
- Do not change the device Baud rate! The device can not receive GPS data when you change the Baud arbitrarily.

### **Installing the device**

With the supplied accessories, you can install, charge, and use the device in your vehicle to get your GPS information while on the road.

To use and charge the device inside your car:

- 1. Insert the windshield holder foot to the hole at the back of the device until it fits in place.
- 2. Position the device on the car windshield or window with its top panel facing out. Refer to the illustration below.
- 3. Press the windshield holder suction caps firmly against the windshield or window until the device is firmly in place.
- 4. Connect the travel charger plug to the Y-cable.
- 5. Connect the Y-cable mini-USB plug to the mini-USB port on the device.
- 6. Connect the Y-cable power plug to the I/O and power port adapter.
- 7. Connect the I/O and power port adapter to the PDA system connector.
- 8. Insert the travel charger adapter to the vehicle cigarette lighter.
- 9. Follow the instructions in the next section to get your GPS information.

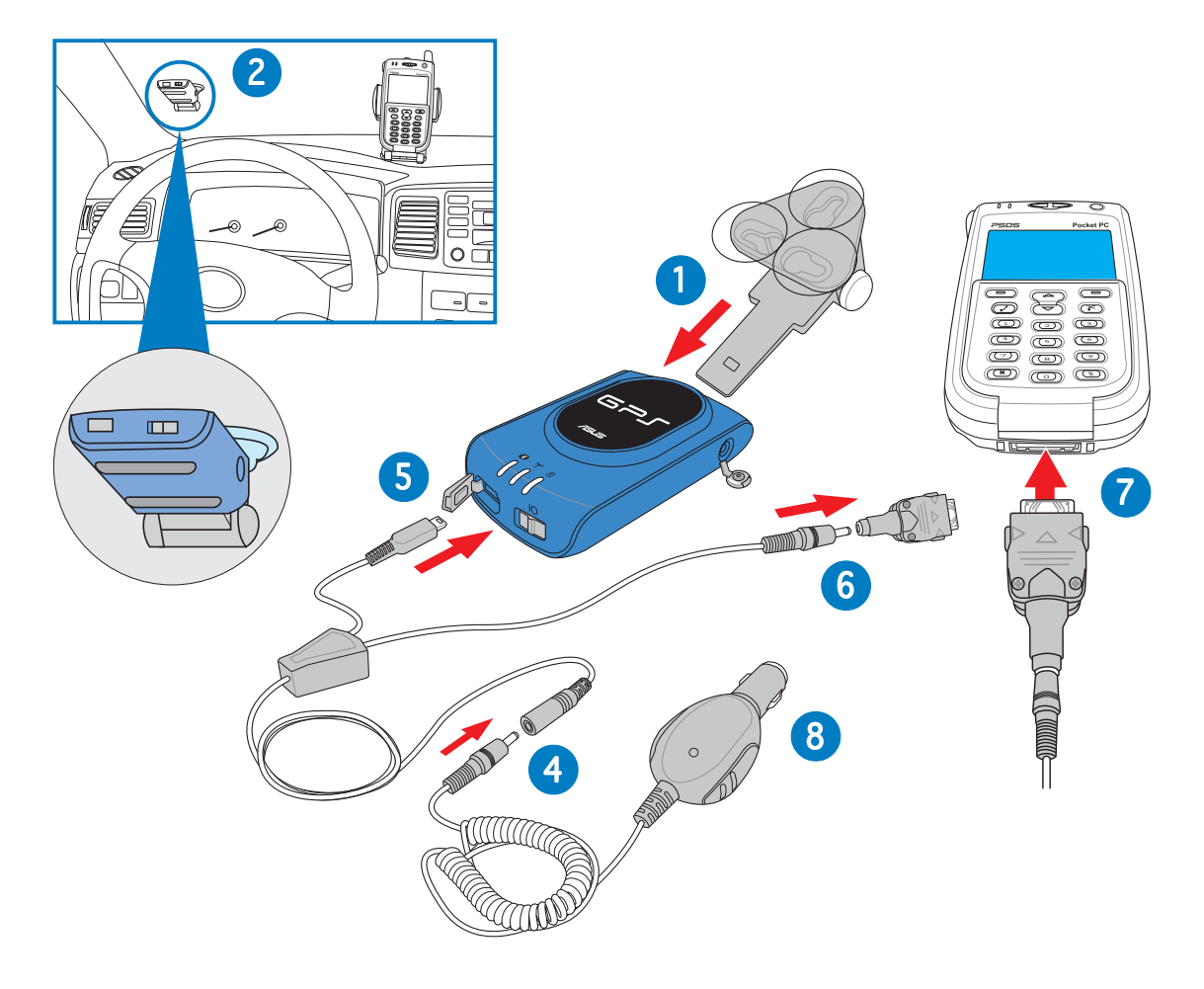

#### **Getting GPS information**

#### Step 1: Install the device inside your vehicle following the instructions in the previous section.

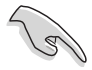

**IMPORTANT!** Do not leave the device under the sun or inside a warm compartment for a long period of time. High temperatures may damage the device battery or affect its performance.

#### Step 2: Turn on the device.

#### Step 3: Turn on the PDA Bluetooth function.

To turn on the PDA Bluetooth function:

1. Tap the Bluetooth icon  $\frac{1}{2}$  on the bottom right corner of the display, then select Bluetooth Manager from the menu.

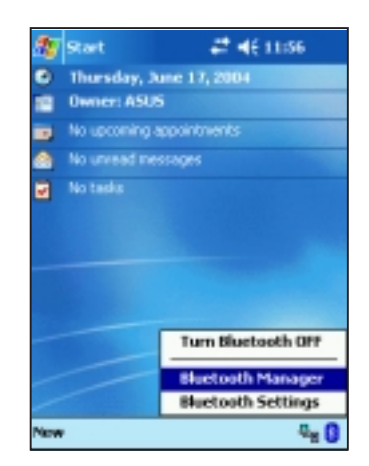

from the pop-up menu. The Bluetooth Connection Wizard window appears.

2. Tap **New**, then select **Connect** 

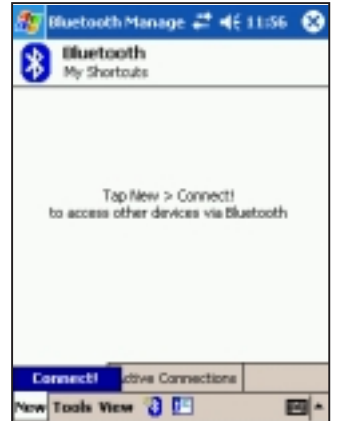

3. Tap the option Explore a Bluetooth device.

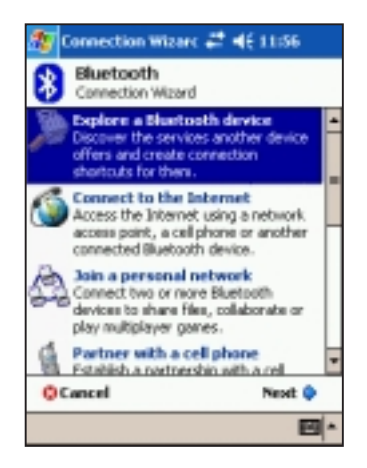

4. The display shows the detected Bluetooth device(s). Tap the GPS-BT icon.

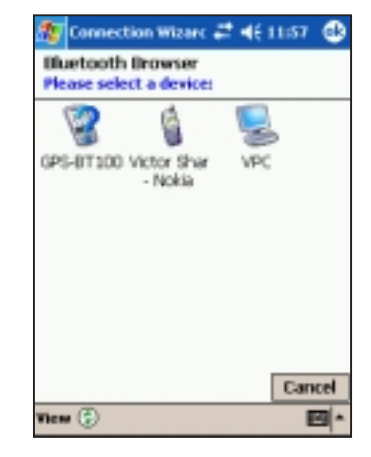

5. Tap SPP slave from the Service selection field, then tap Next.

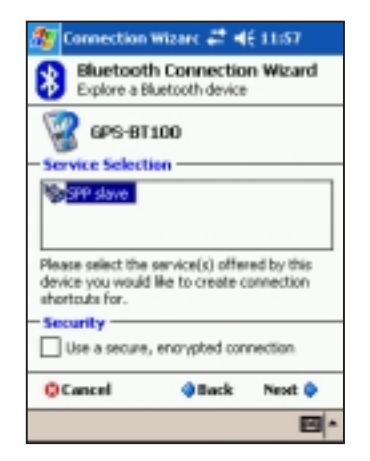

7. Tap and hold the GPS-BT100: SPP slave icon, then select Connect from the pop-up menu.

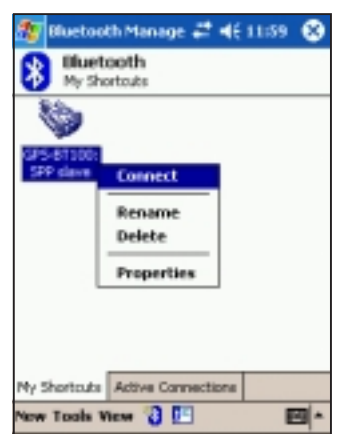

6. The PDA automatically creates a shortcut for the device. Tap Finish.

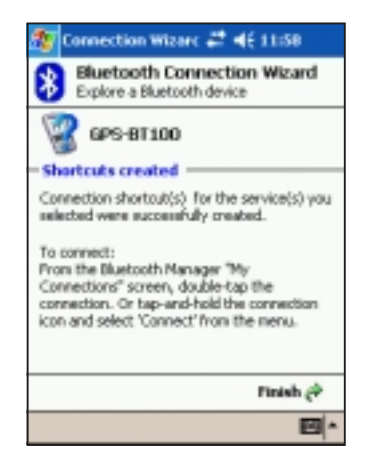

8. The PDA connects to the device. Tap (X) to close the Bluetooth Manager window.

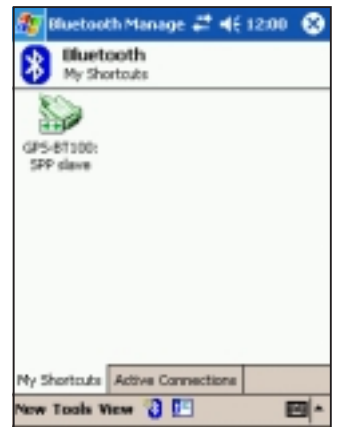

**IMPORTANT!** When prompted, enter the default Bluetooth passkey (1234) using the onscreen keyboard.

#### Step 4: Launch a navigation application (e.g. PaPaGO!®, eMap) on the PDA to get your GPS information.

 $\mathbb{R}^2$ 

## **Troubleshooting**

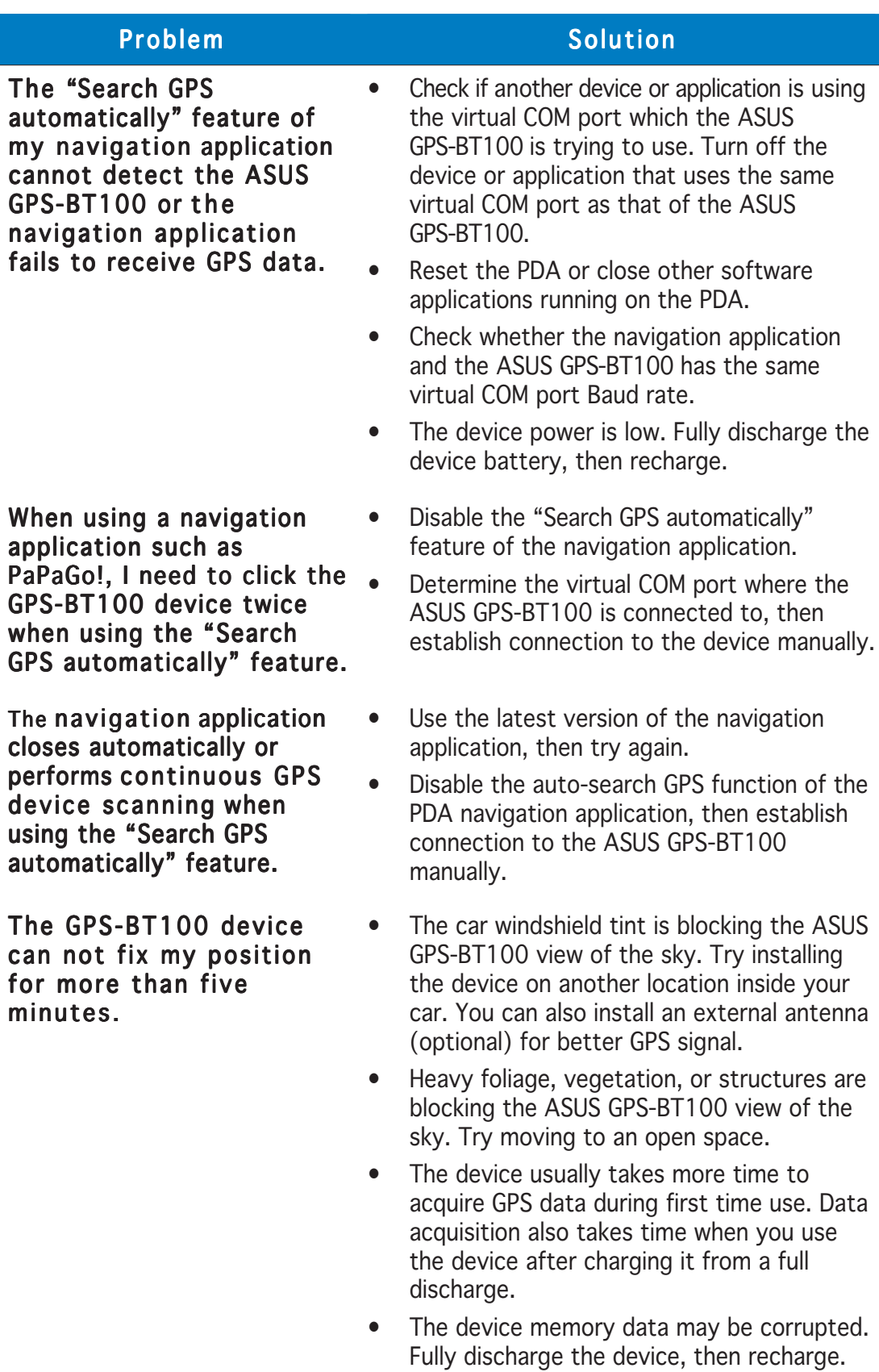

## **Troubleshooting**

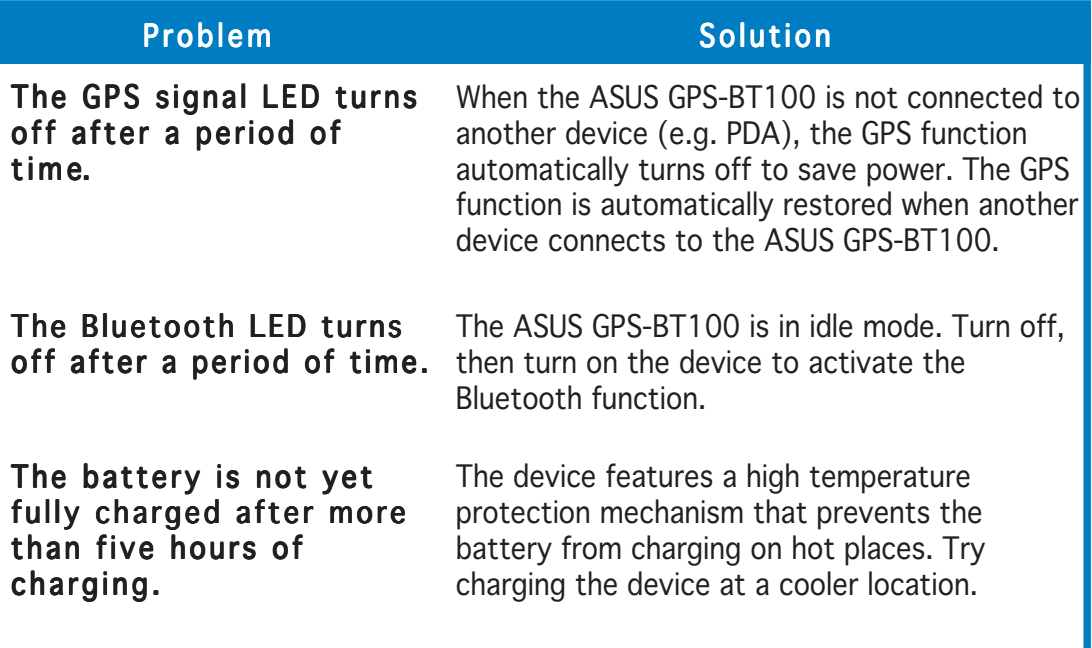

Free Manuals Download Website [http://myh66.com](http://myh66.com/) [http://usermanuals.us](http://usermanuals.us/) [http://www.somanuals.com](http://www.somanuals.com/) [http://www.4manuals.cc](http://www.4manuals.cc/) [http://www.manual-lib.com](http://www.manual-lib.com/) [http://www.404manual.com](http://www.404manual.com/) [http://www.luxmanual.com](http://www.luxmanual.com/) [http://aubethermostatmanual.com](http://aubethermostatmanual.com/) Golf course search by state [http://golfingnear.com](http://www.golfingnear.com/)

Email search by domain

[http://emailbydomain.com](http://emailbydomain.com/) Auto manuals search

[http://auto.somanuals.com](http://auto.somanuals.com/) TV manuals search

[http://tv.somanuals.com](http://tv.somanuals.com/)